### jHelioviewer for Solar Orbiter

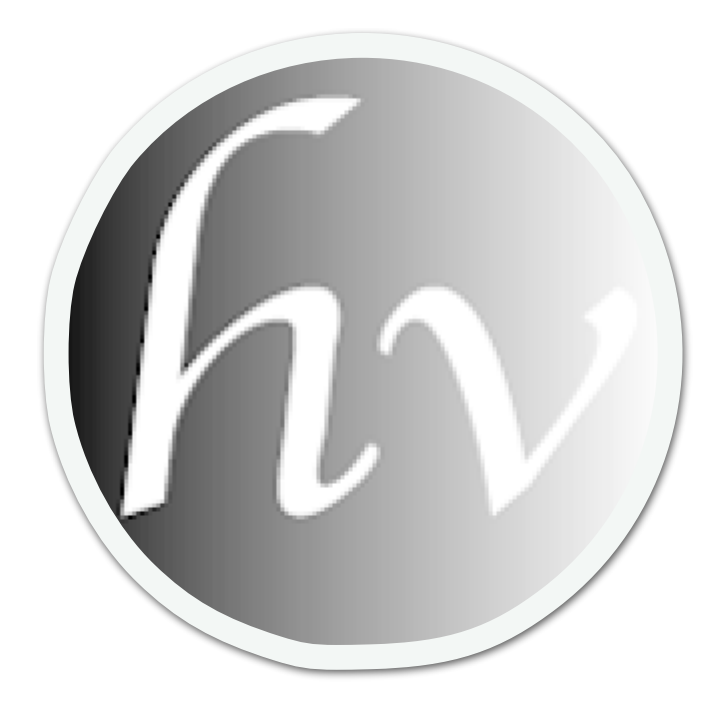

ROB: Bogdan Nicula, Freek Verstringe, Bram Bourgoignie, **David Berghmans**

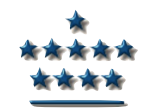

of Belgium

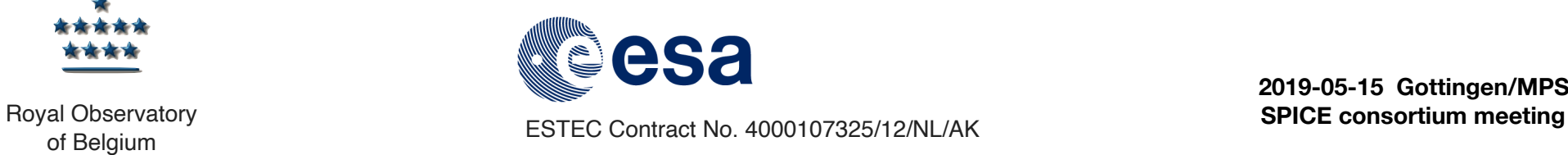

**2019-05-15 Gottingen/MPS**

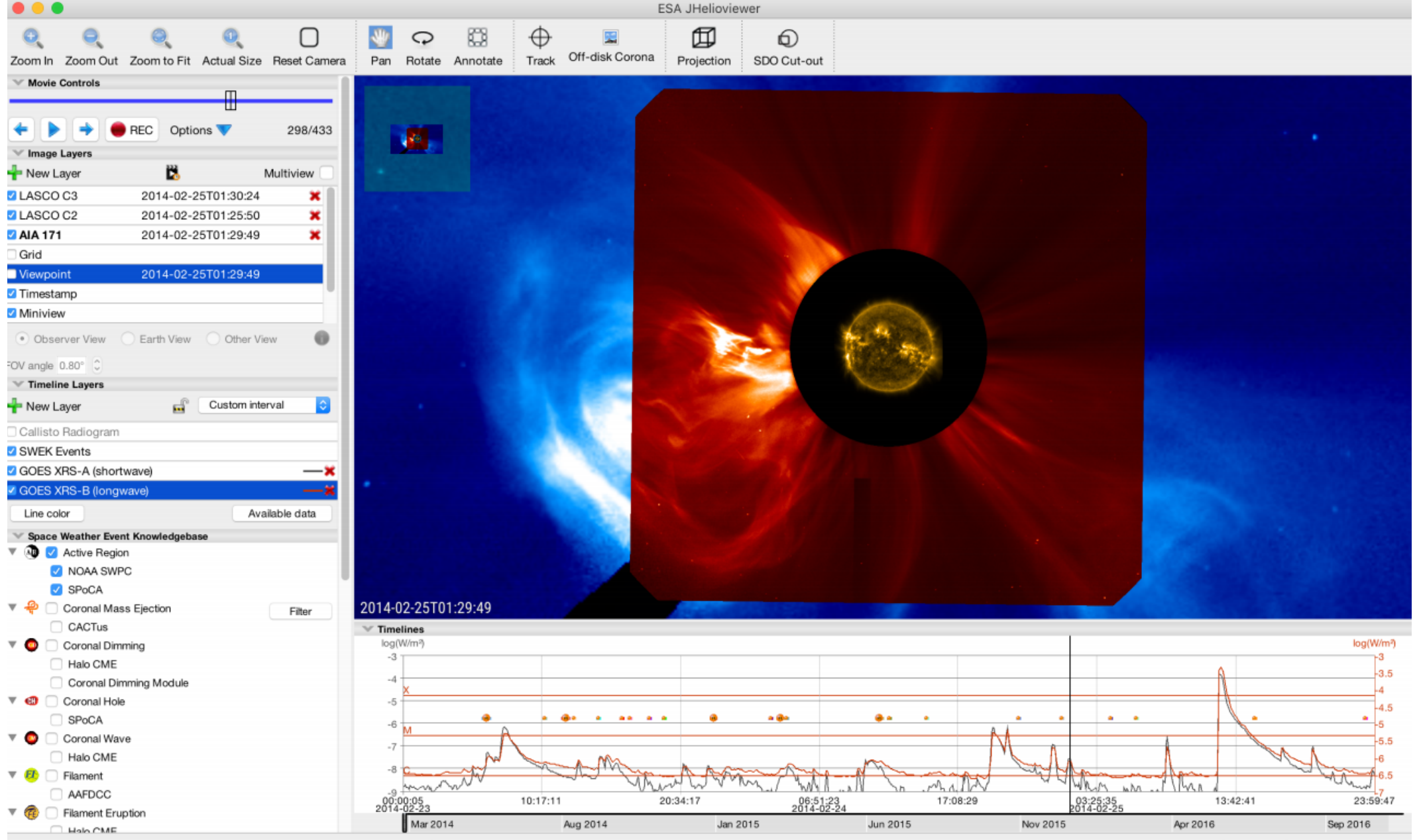

FOV: 12.70Ro | Do: 0.990au CR: 2147.49 fps: 0  $(\Phi, \theta): (-, -, -, \cdot) | \rho : 10.97R \odot | (x, y): (-10333'', +2449'')$ 

#### **http://swhv.oma.be/download**

## Overview

- 1. The Helioviewer ecosystem
- 2. A tour of jHelioviewer functions
- 3. jHelioviewer for Solar Orbiter
- 4. Discussion: SPICE?

**http://swhv.oma.be/download**

#### The Helioviewer ecosystem

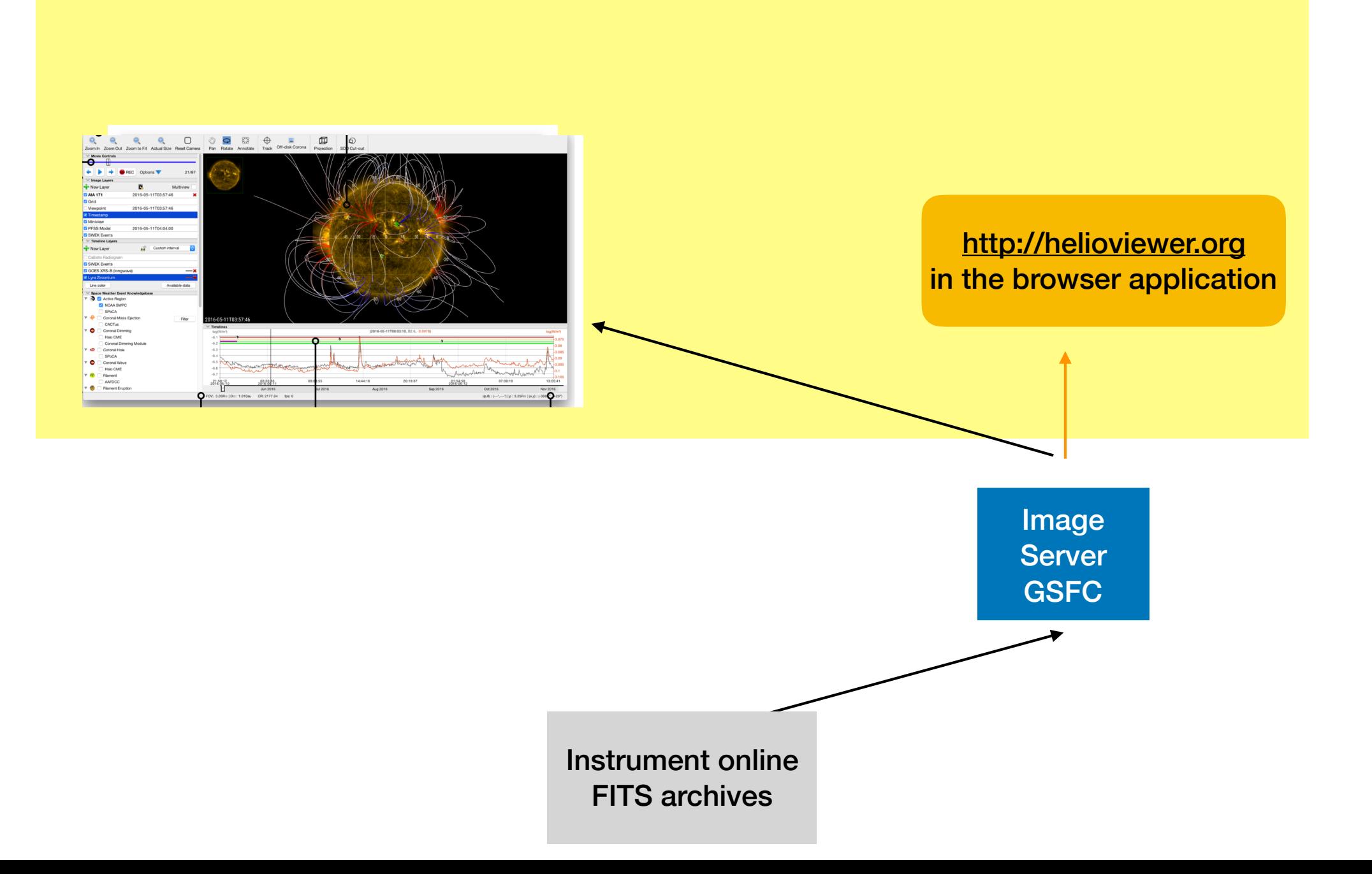

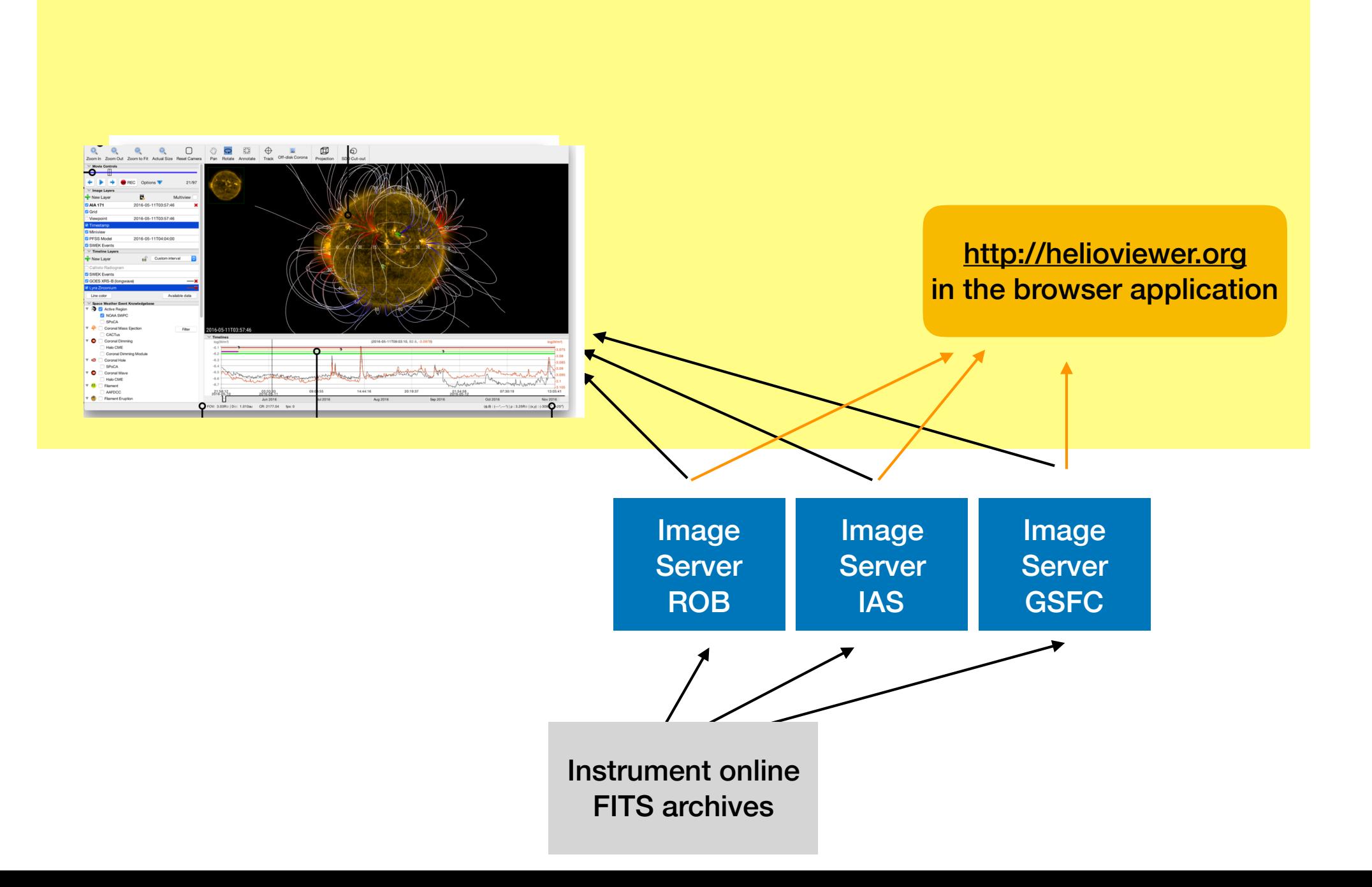

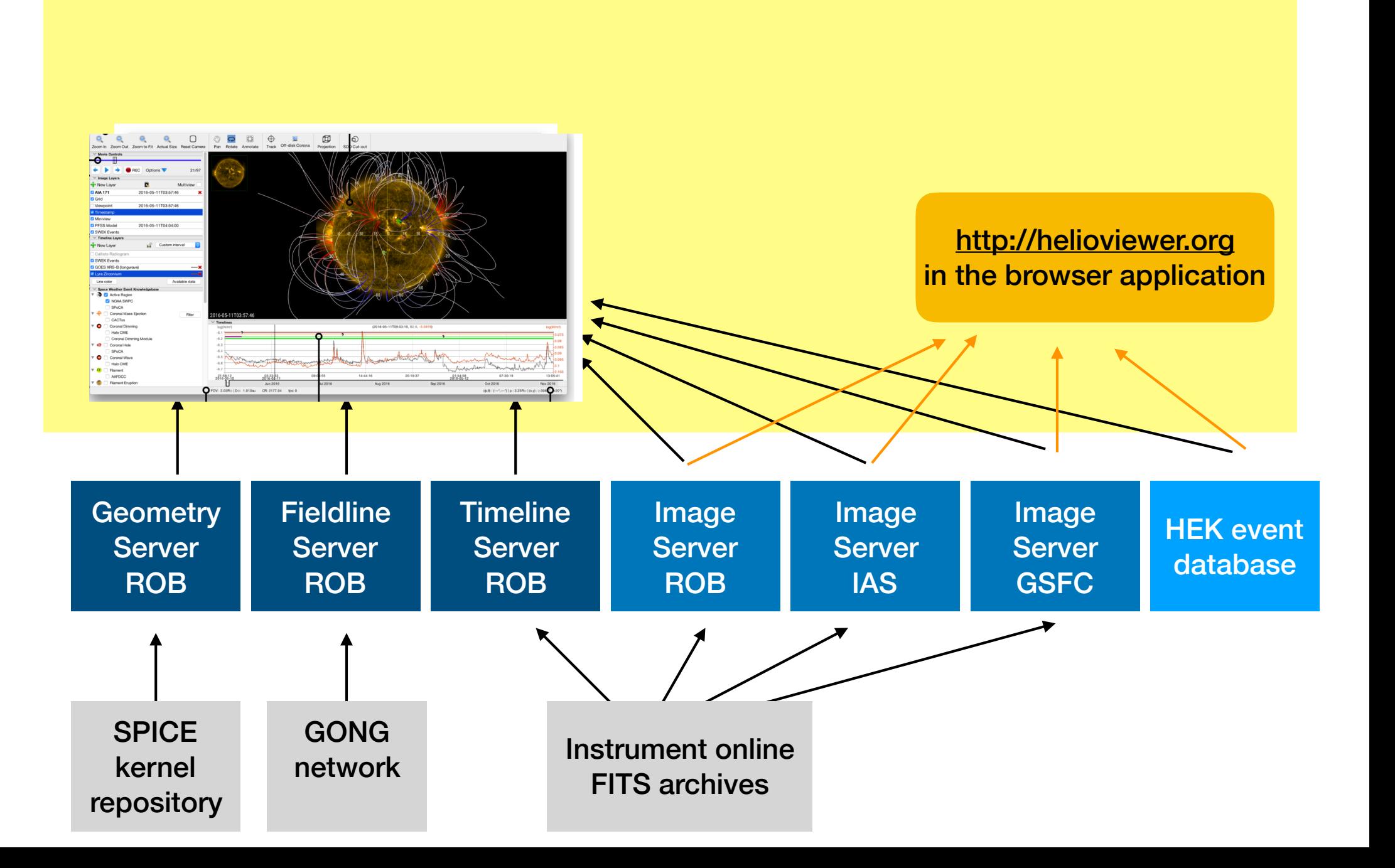

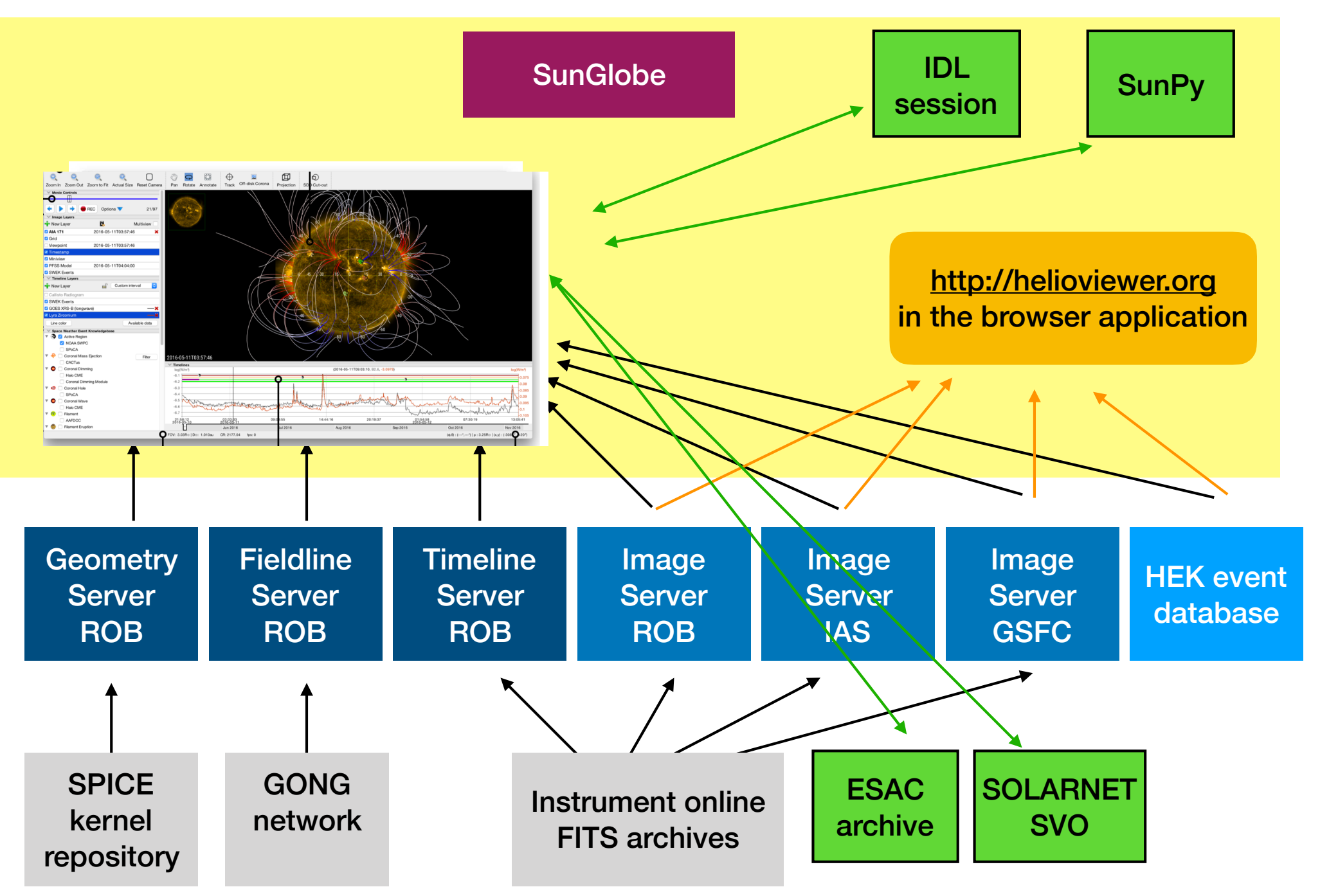

### Basic jHelioviewer usage

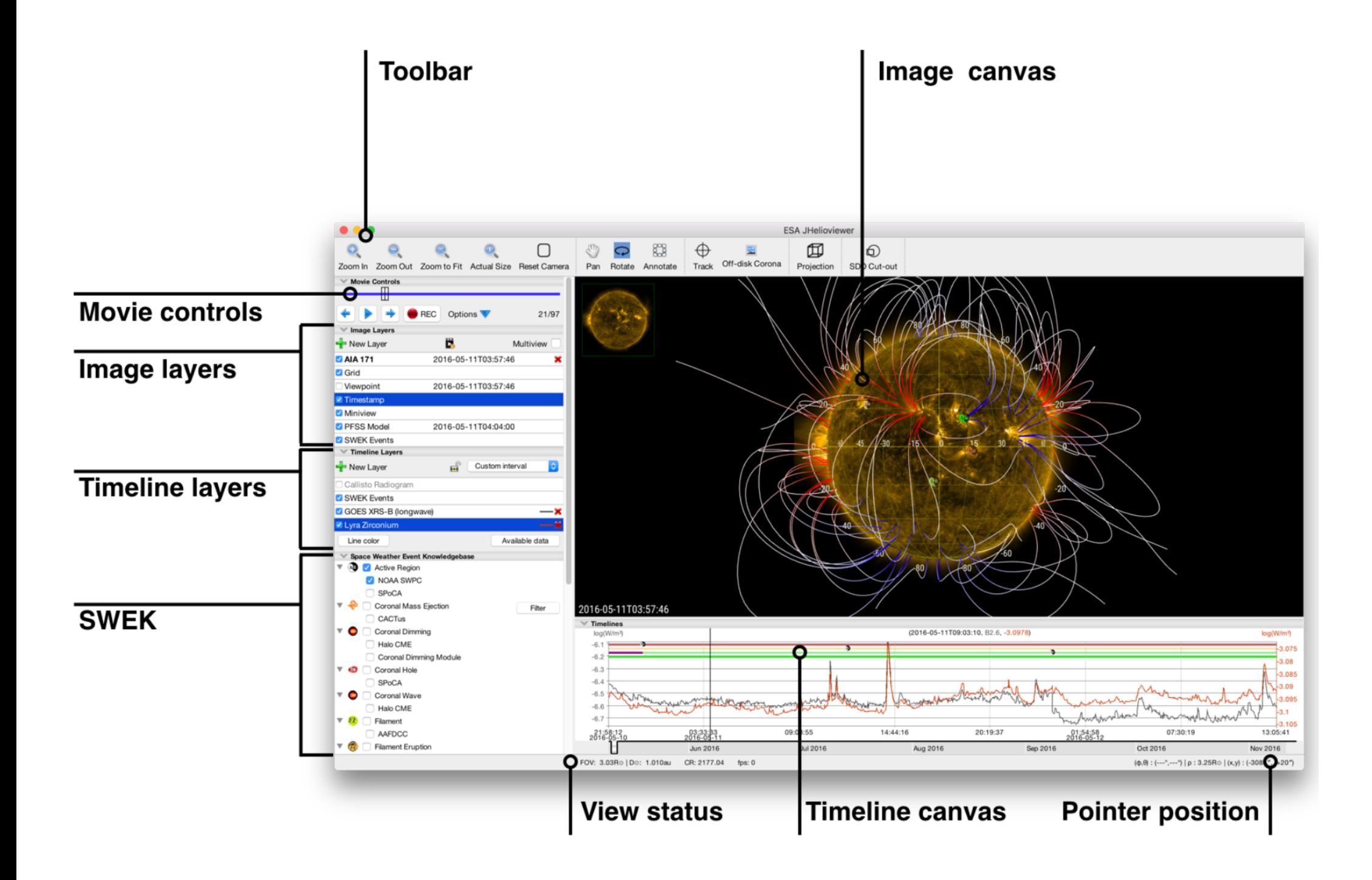

#### Recent jHelioviewer extensions

## Annotations

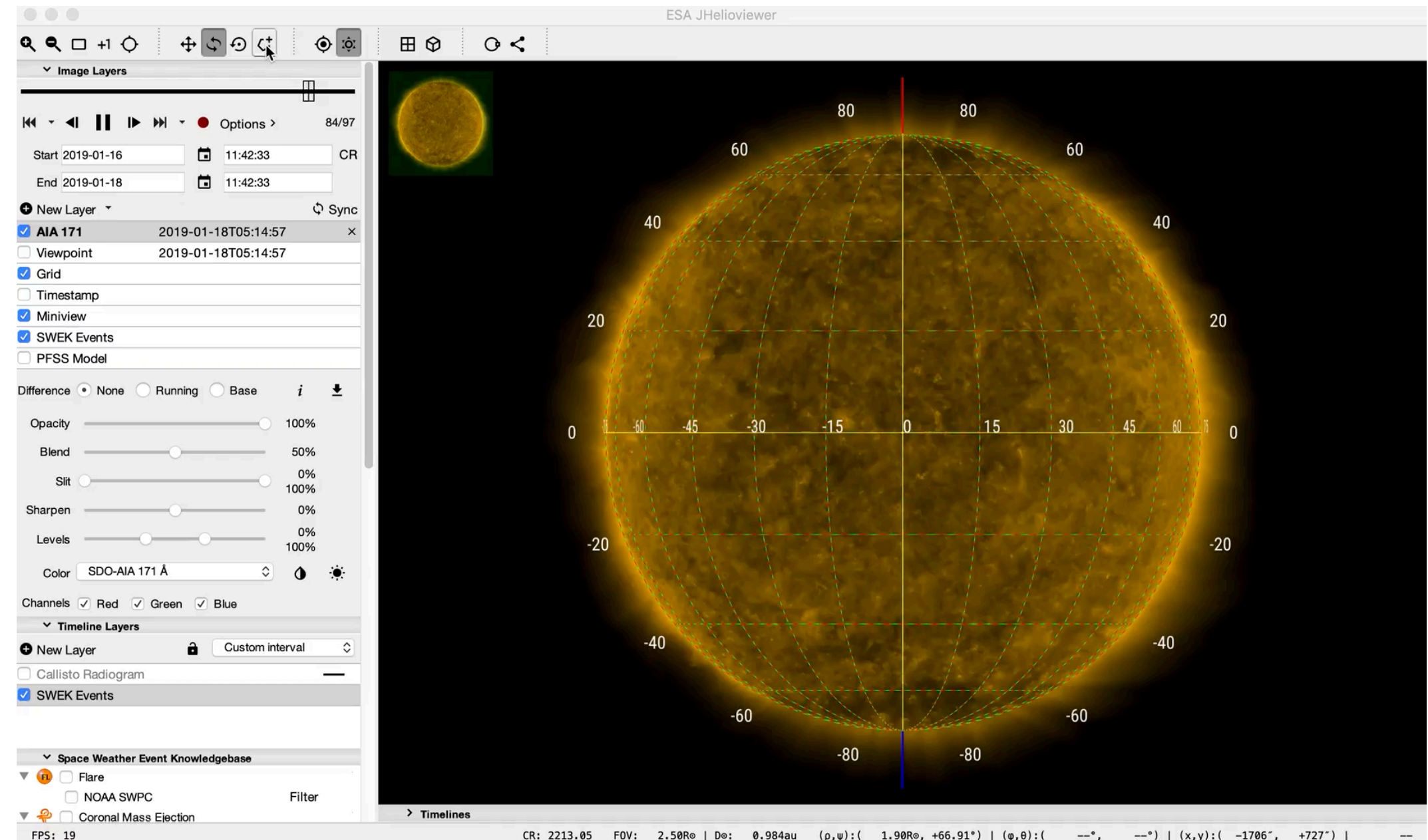

### **States**

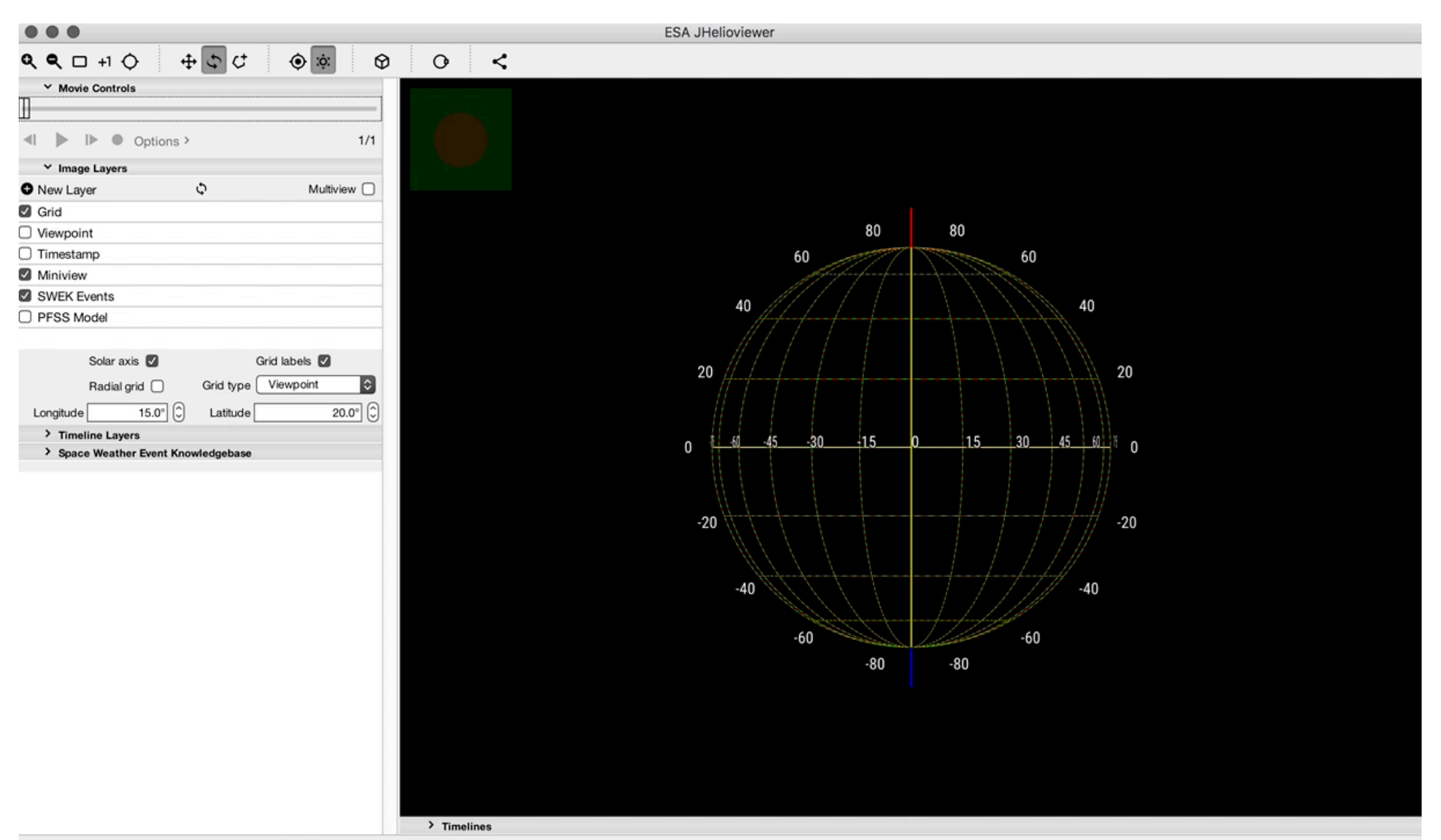

## **Slits**

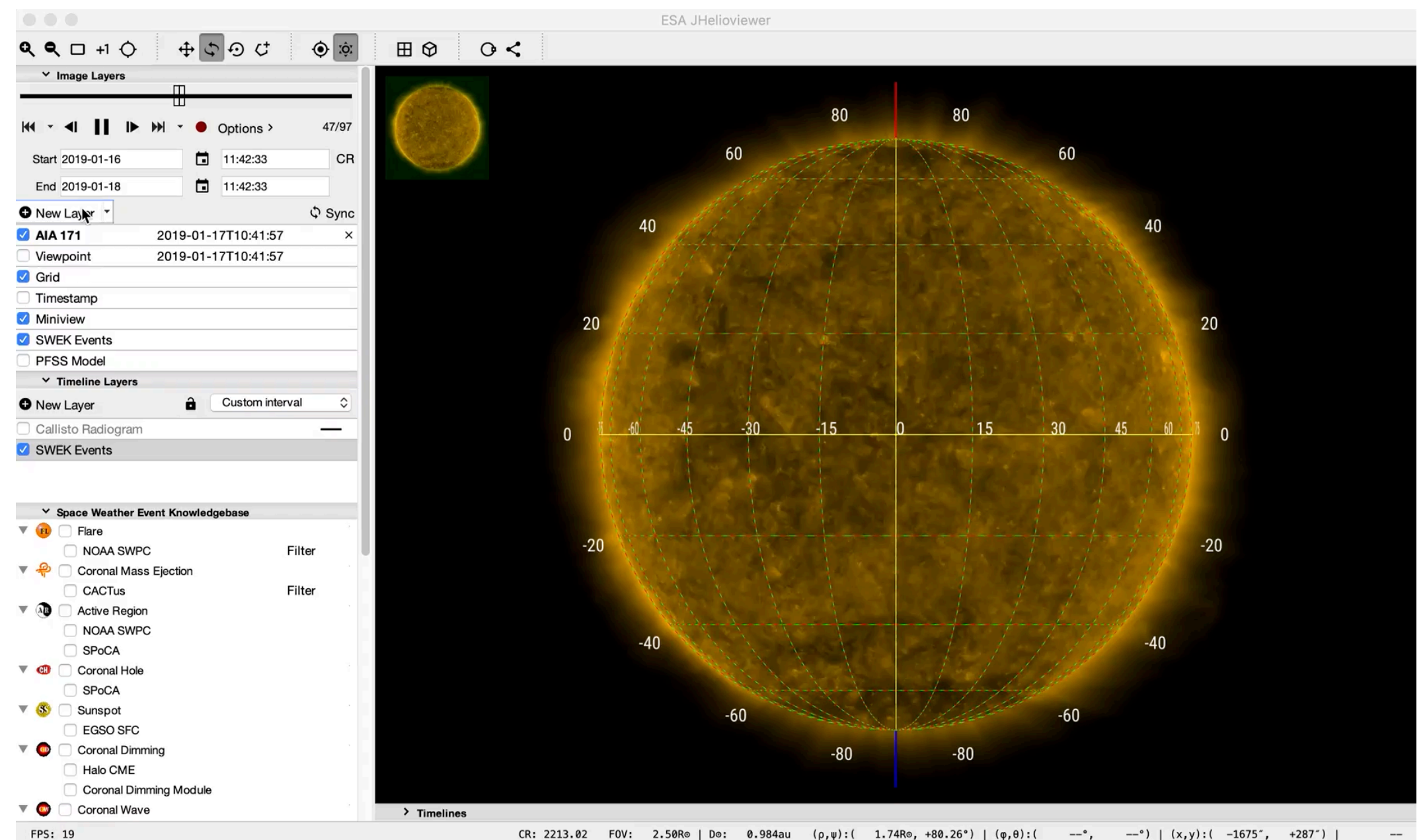

# SAMP, interoperability

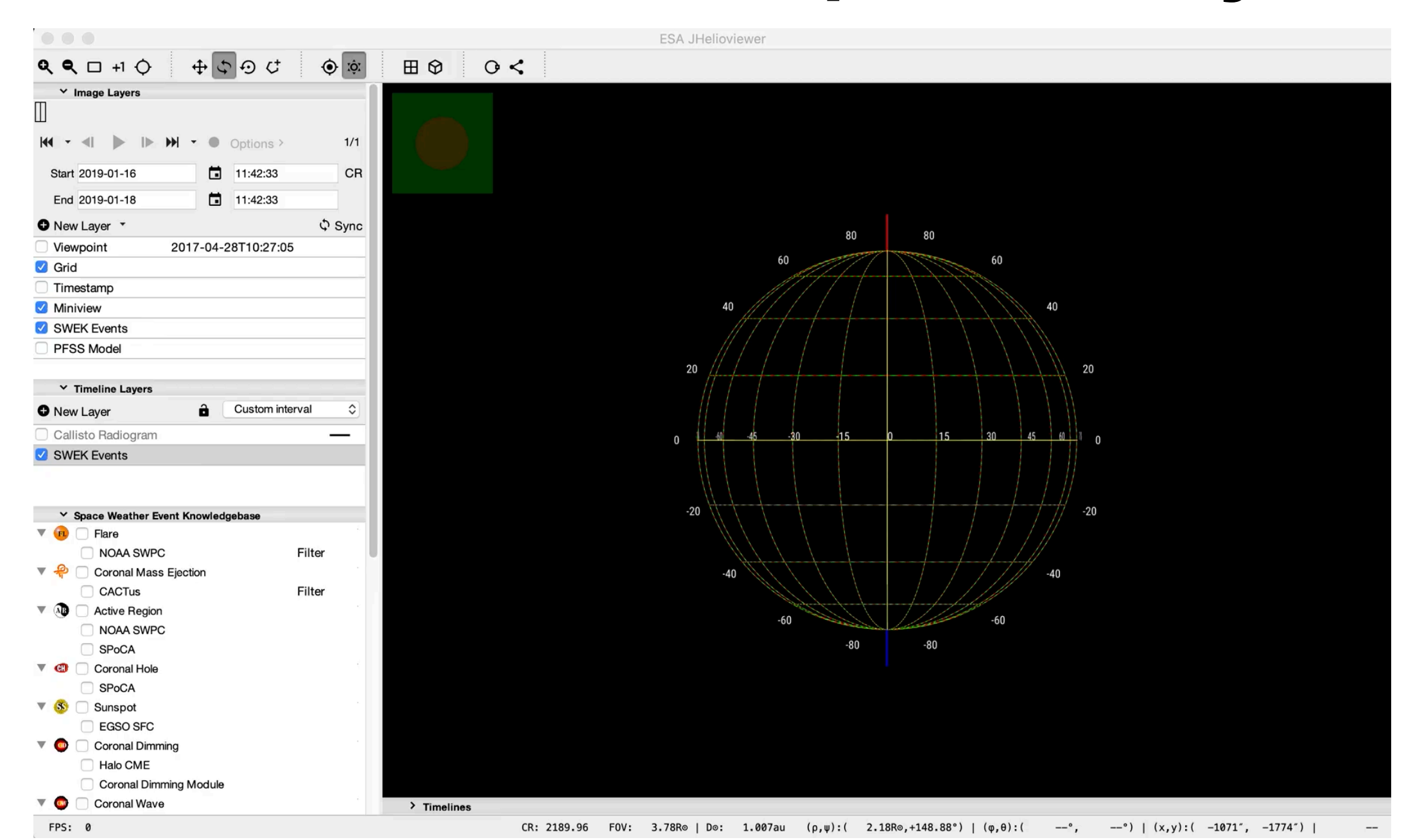

## Equatorial projection

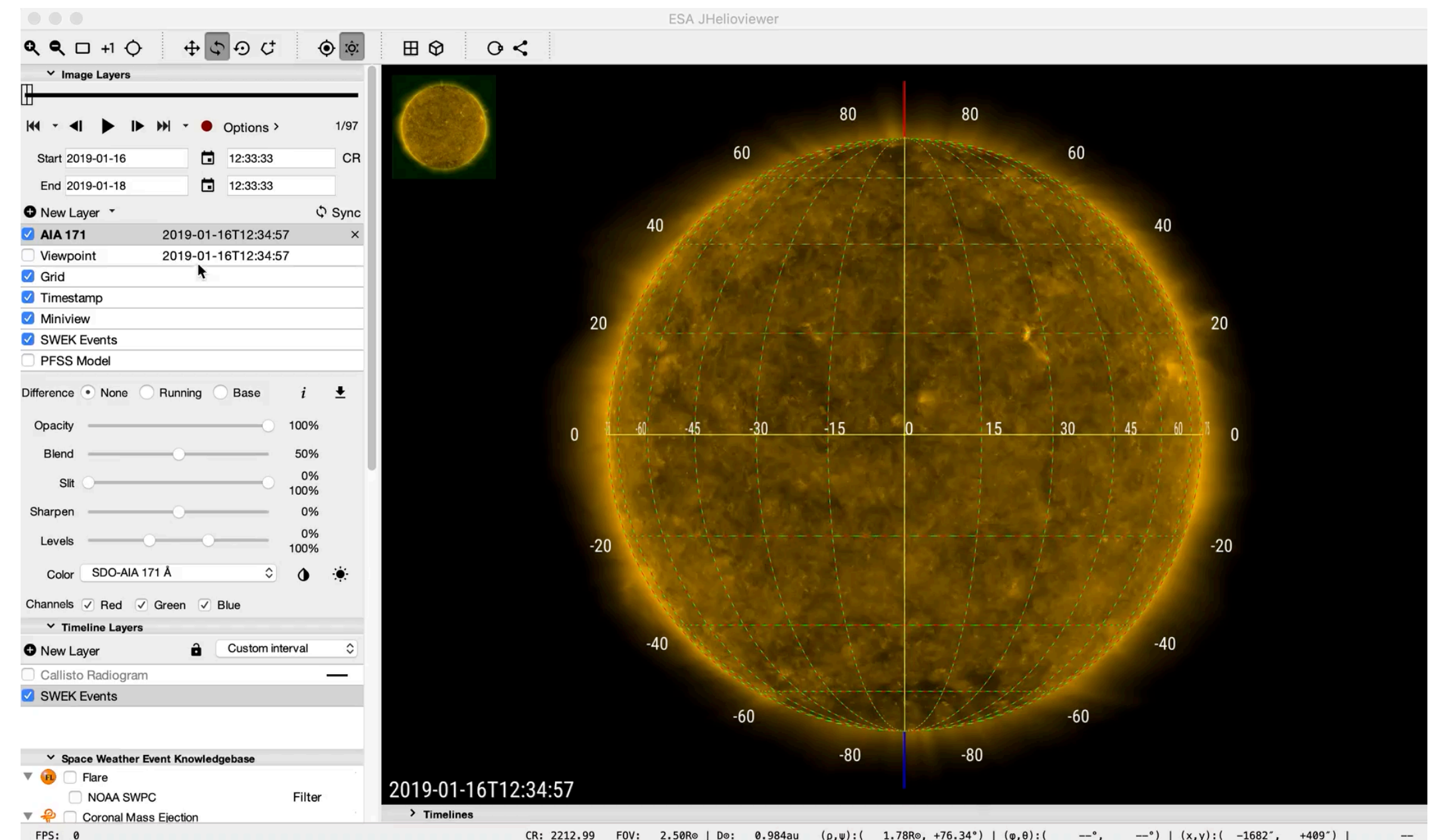

CR: 2212.99 FOV: 2.50Ro | Do: 0.984au  $(\rho, \psi)$ : (1.78Ro, +76.34°) |  $(\phi, \theta)$ : (  $--^{\circ}$ .  $--°)$  | (x,y):( -1682",  $+409'$ ) |

## Model visualisation, orbits

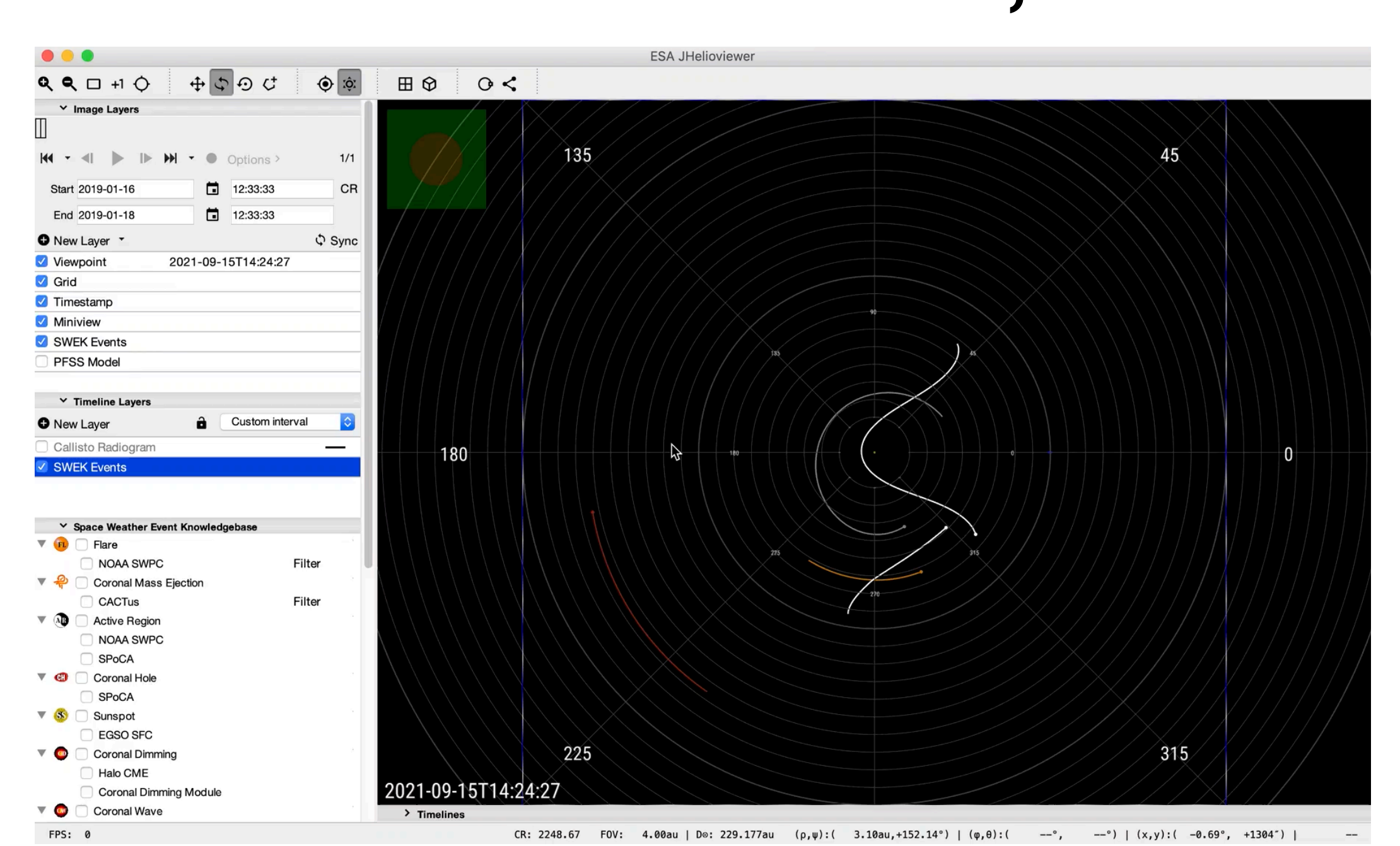

## Model visualisation, orbits

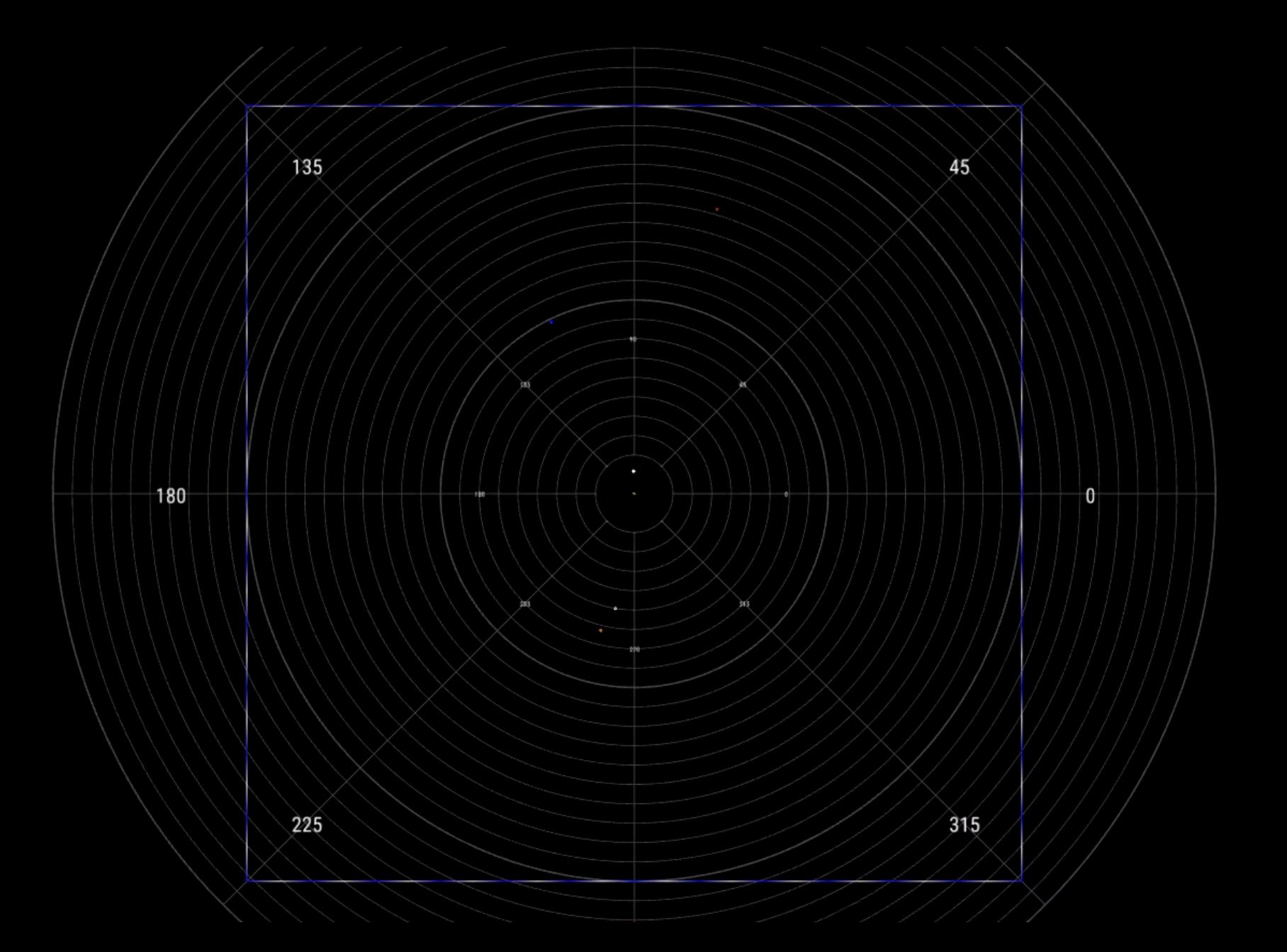

#### jHelioviewer for Solar Orbiter

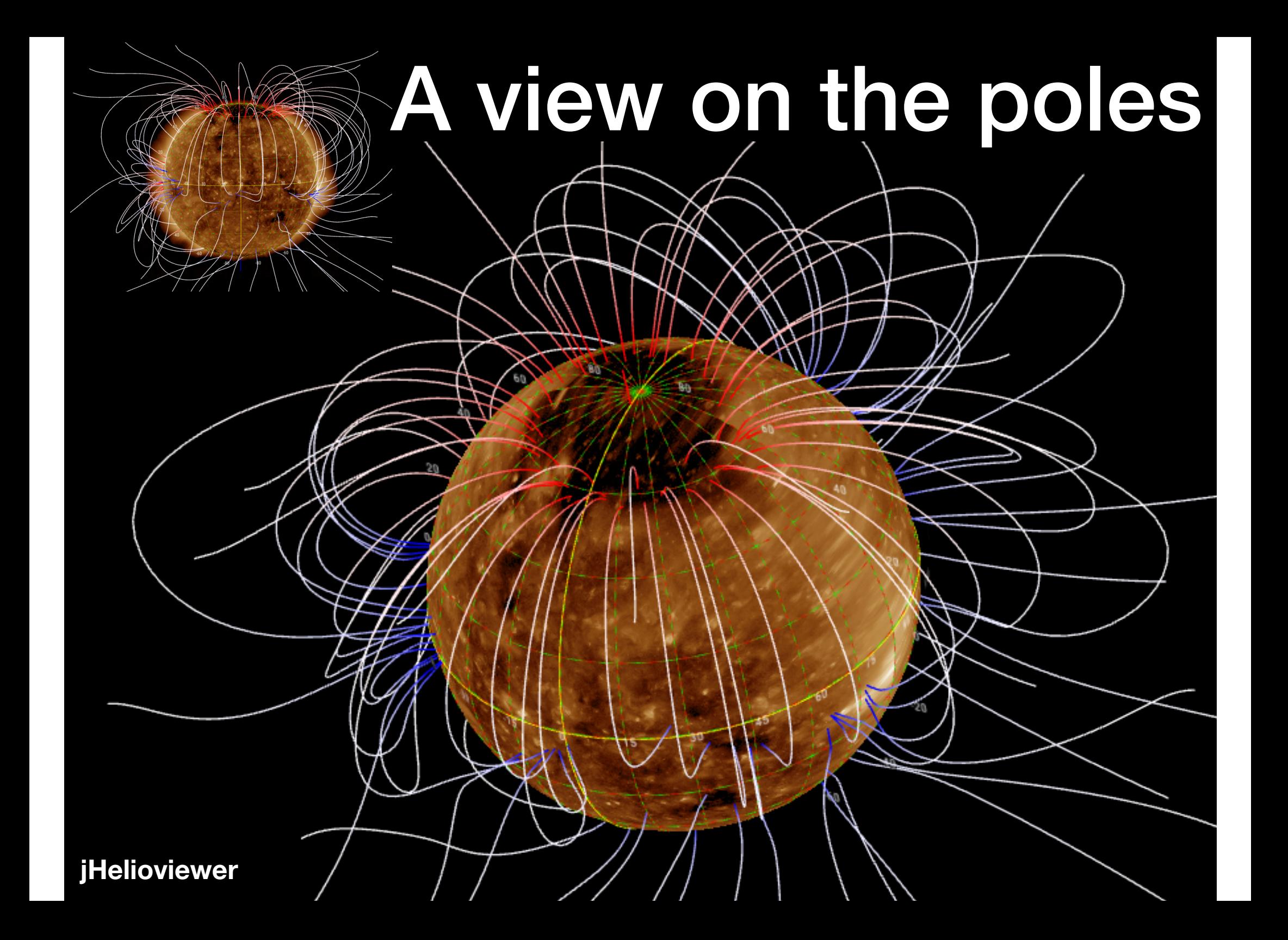

## Heliospheric connection

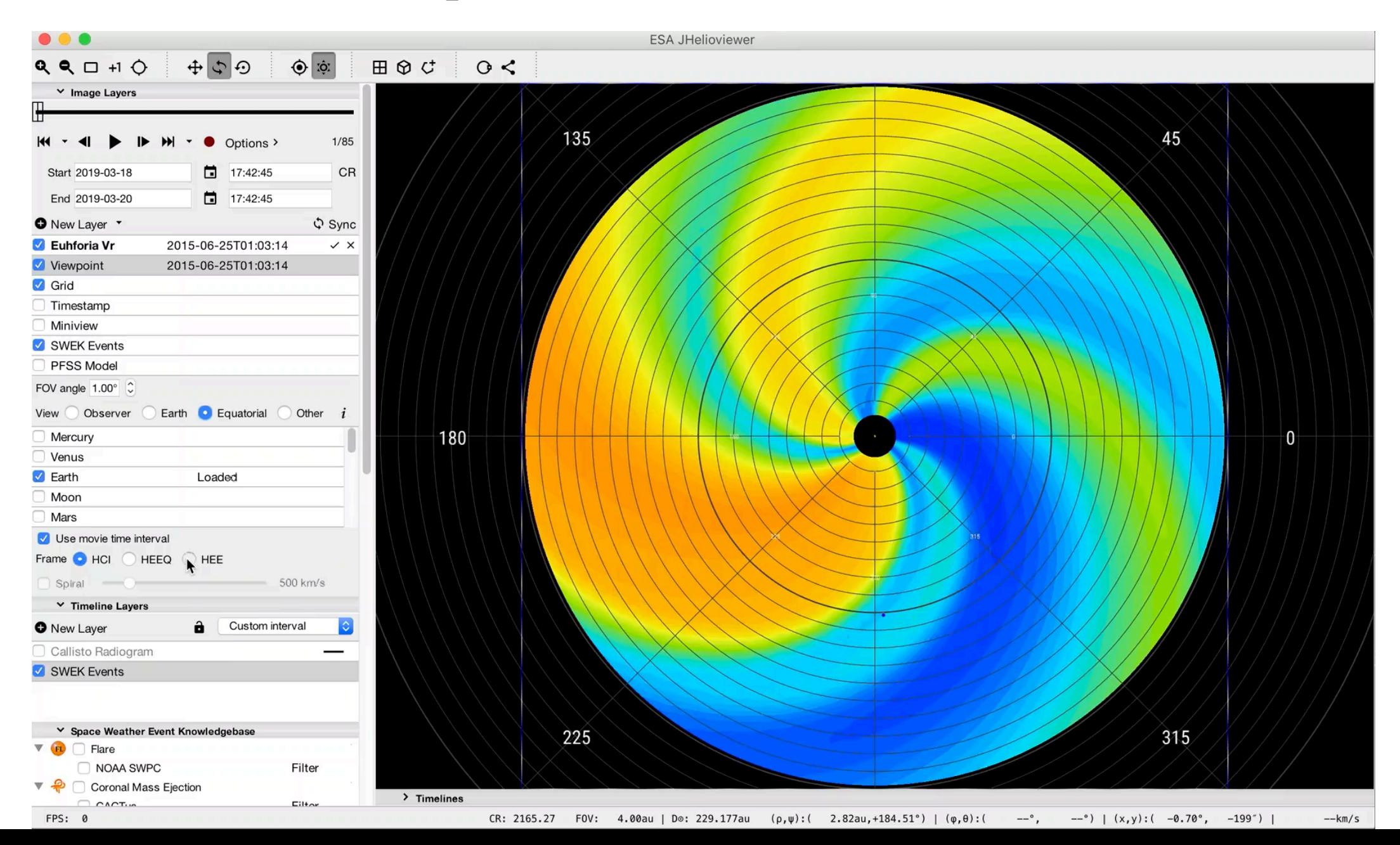

#### Combining remote sensing with in-situ?

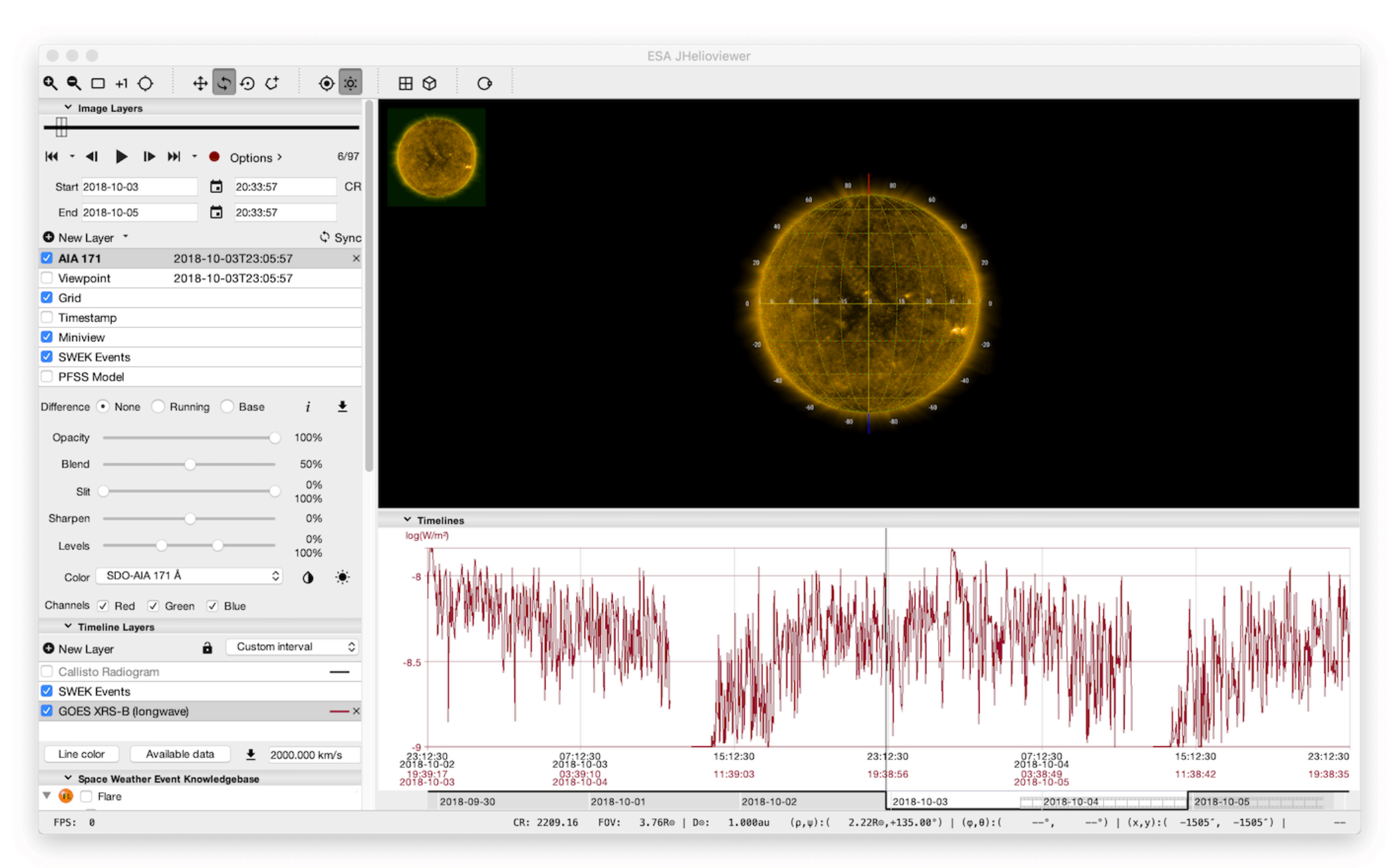

## Parker Solar Probe

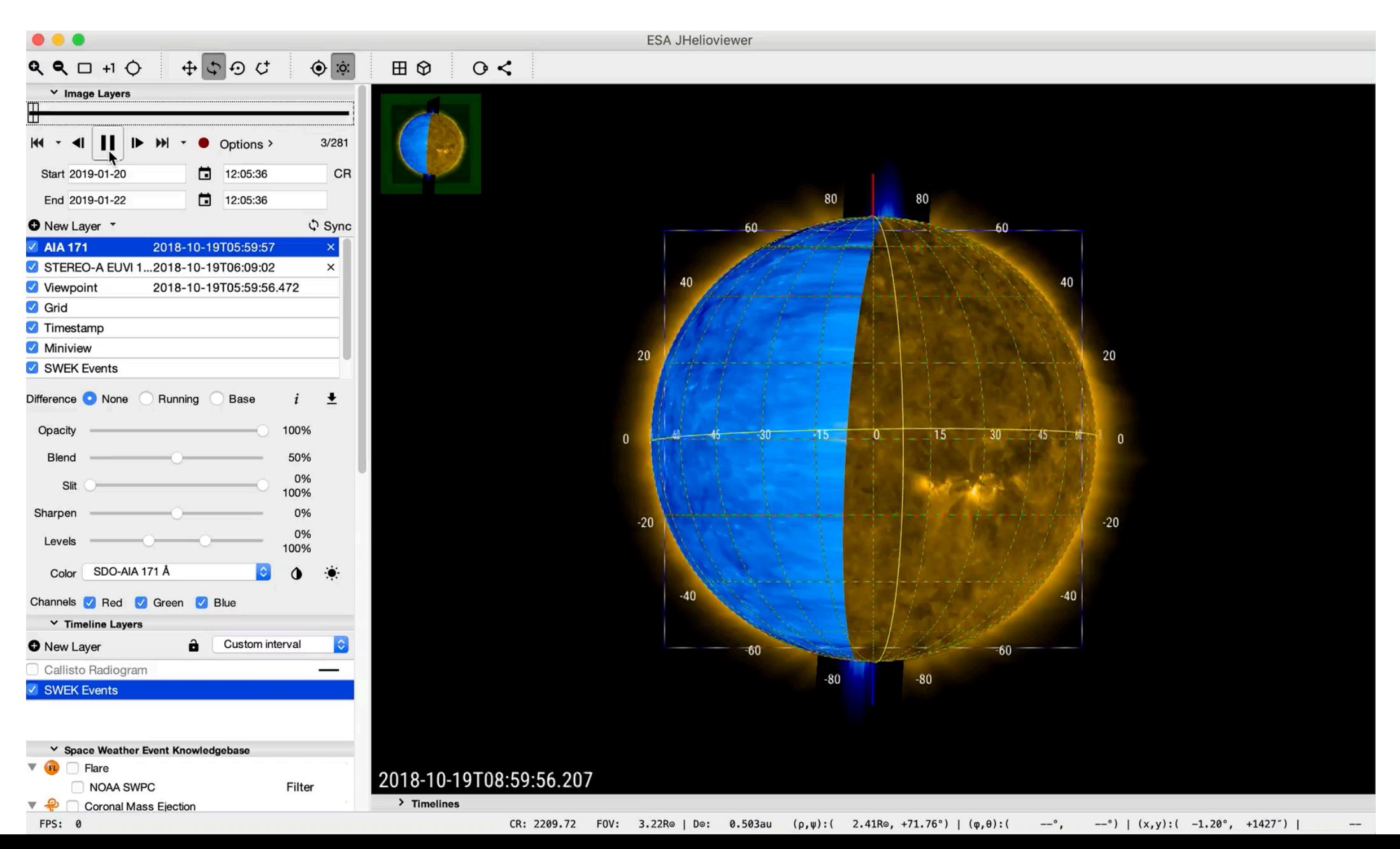

#### A planning use case

- 1. The user loads JHelioviewer with the most recent low latency or other data available
- 2. The user configures the camera so it displays the Sun from the point of view of Solar Orbiter at the time the displayed data were taken, assuming the spacecraft was pointed at disk centre.
- 3. The user advances the time until three or four days in the future. The camera tracks the motion of Solar Orbiter and continues to display the sun from the point of view of the spacecraft. The software also rotates and deforms the displayed images according to solar differential rotation, therefore displaying the predicted state of the Sun at the time in the future the user has selected.
- 4. The user switches on an overlay which draws the fields-of-view of the Solar Orbiter's remote sensing instruments so they can see which solar features lie within the fields-of-view.
- 5. The user then drags the fields-of-view around the solar disc in order to choose a science target.
- 6. The user finds a target and outputs the heliographic latitude and either Stonyhurst or Carrington longitude of the centre of the fields of view to pass to the SOC, who will then use their own tools to generate the equivalent pointing request.
- *7. The user now configures some connection overlays, starting by choosing a solar wind speed and selecting to overlay the ballistic connection point. The software then calculates when solar wind of that speed will intercept Solar Orbiter along its future orbital path and overlays the source point that is ballistically connected to the spacecraft at that time on the source surface.*
- 8. The user then chooses to display the instantaneous parker spiral magnetic connection point, which is then overlaid on the disk/source surface.

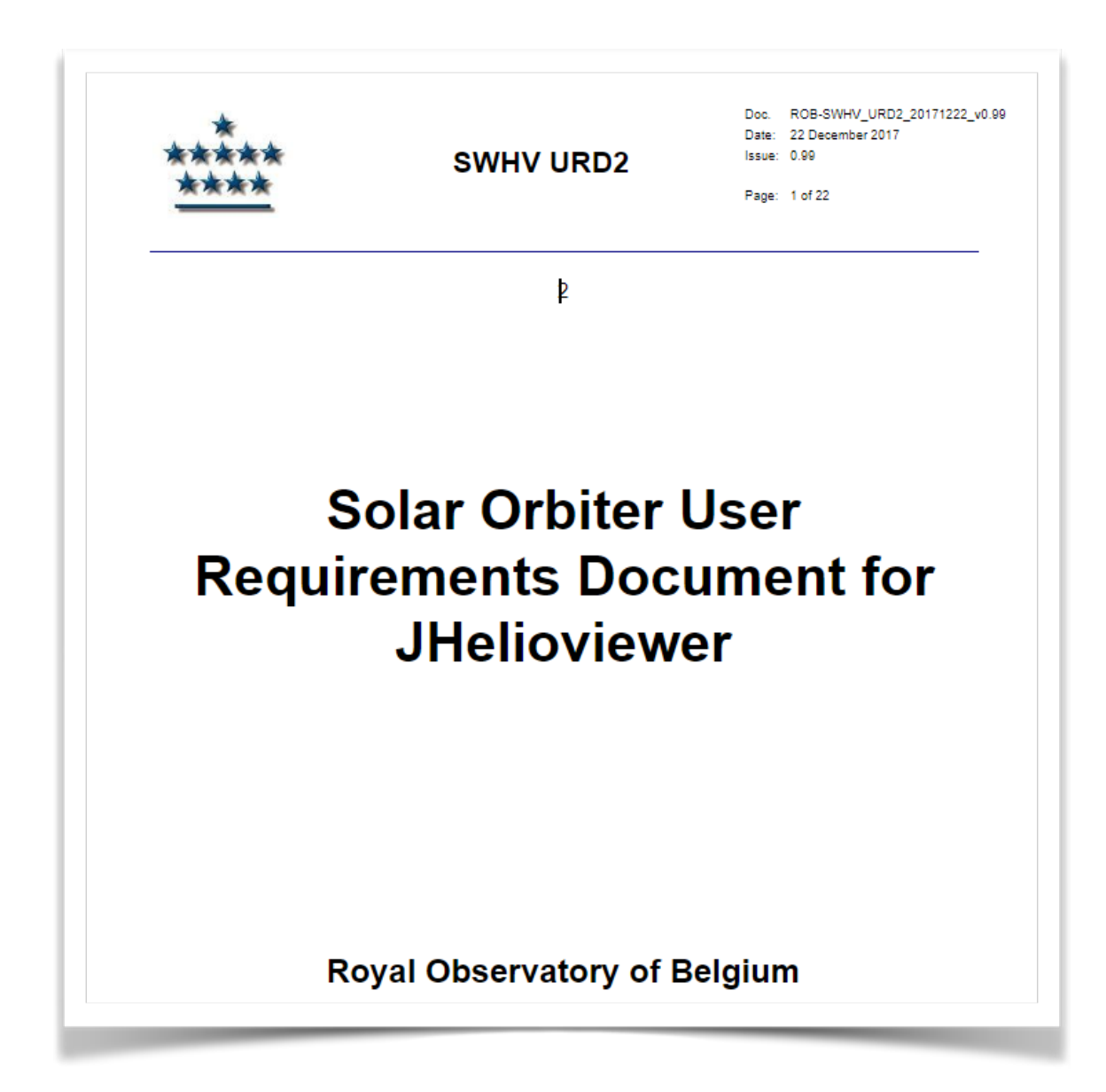

## Discussion: SPICE

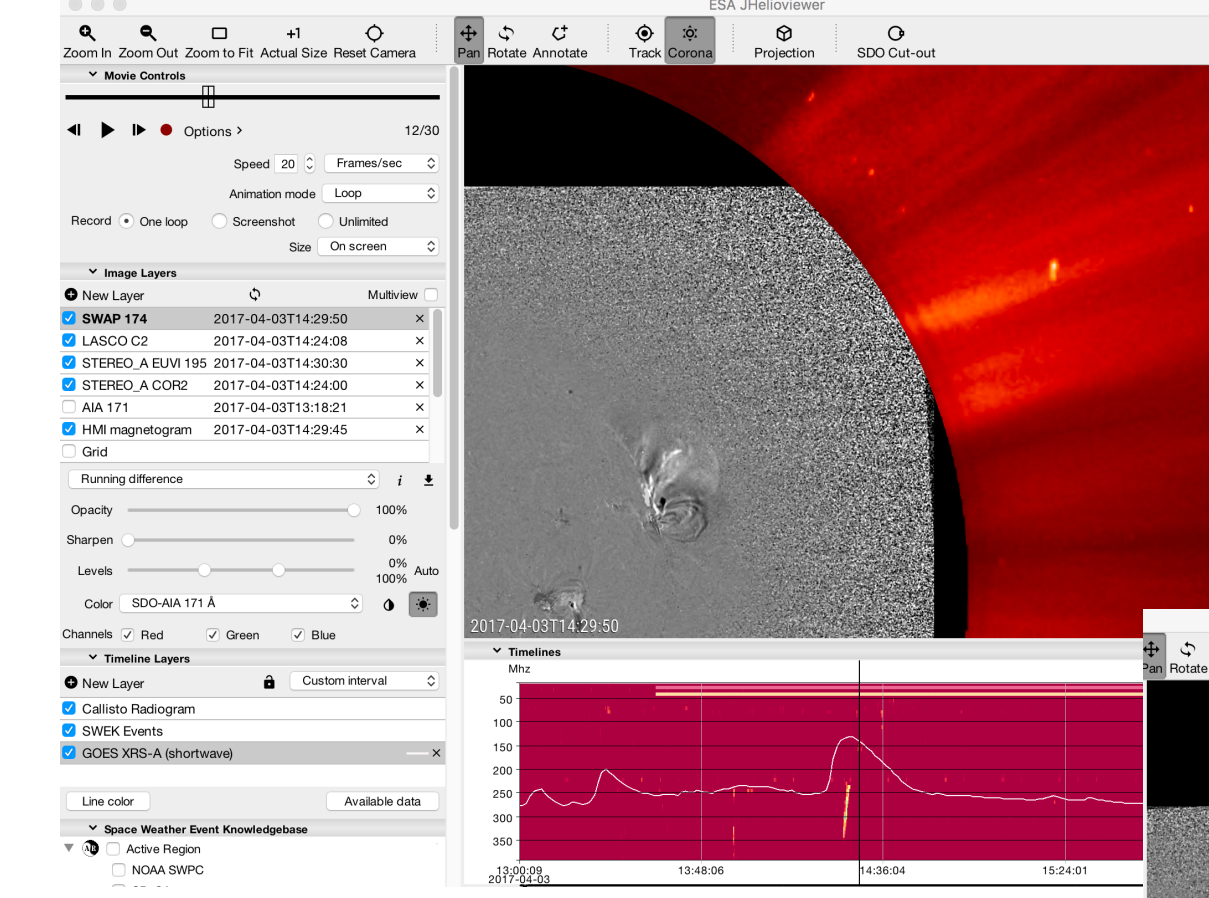

#### Spectra?

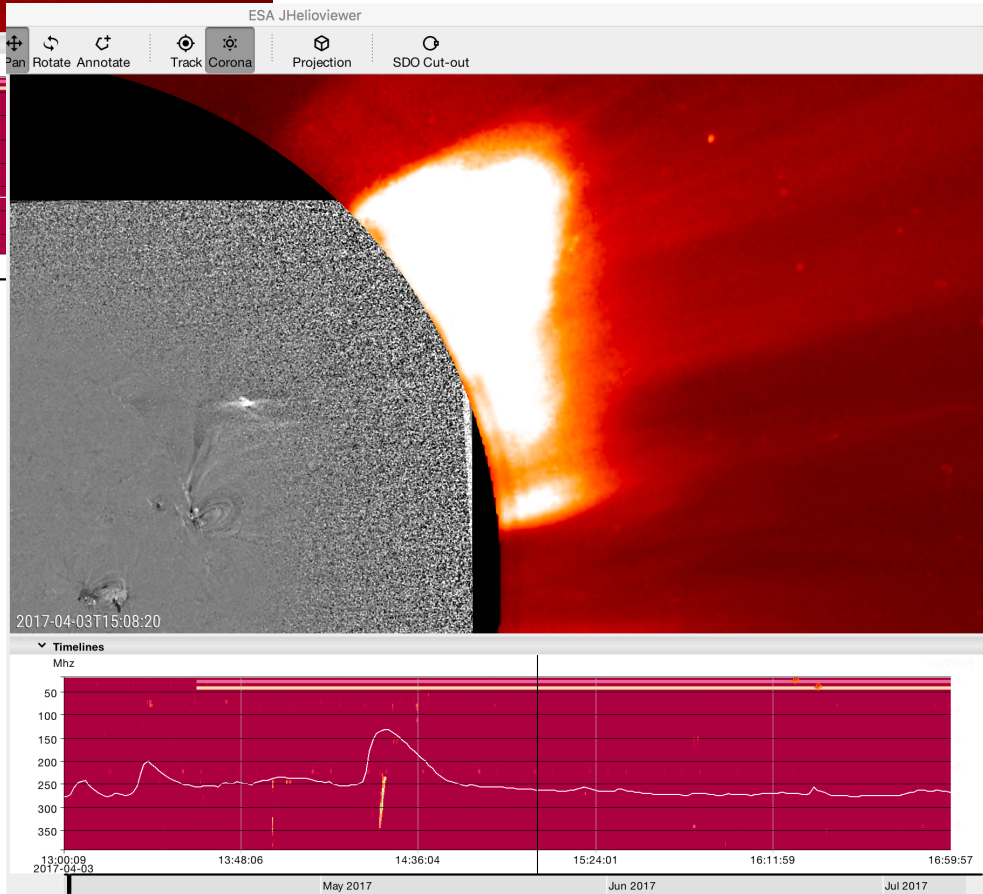

### More information

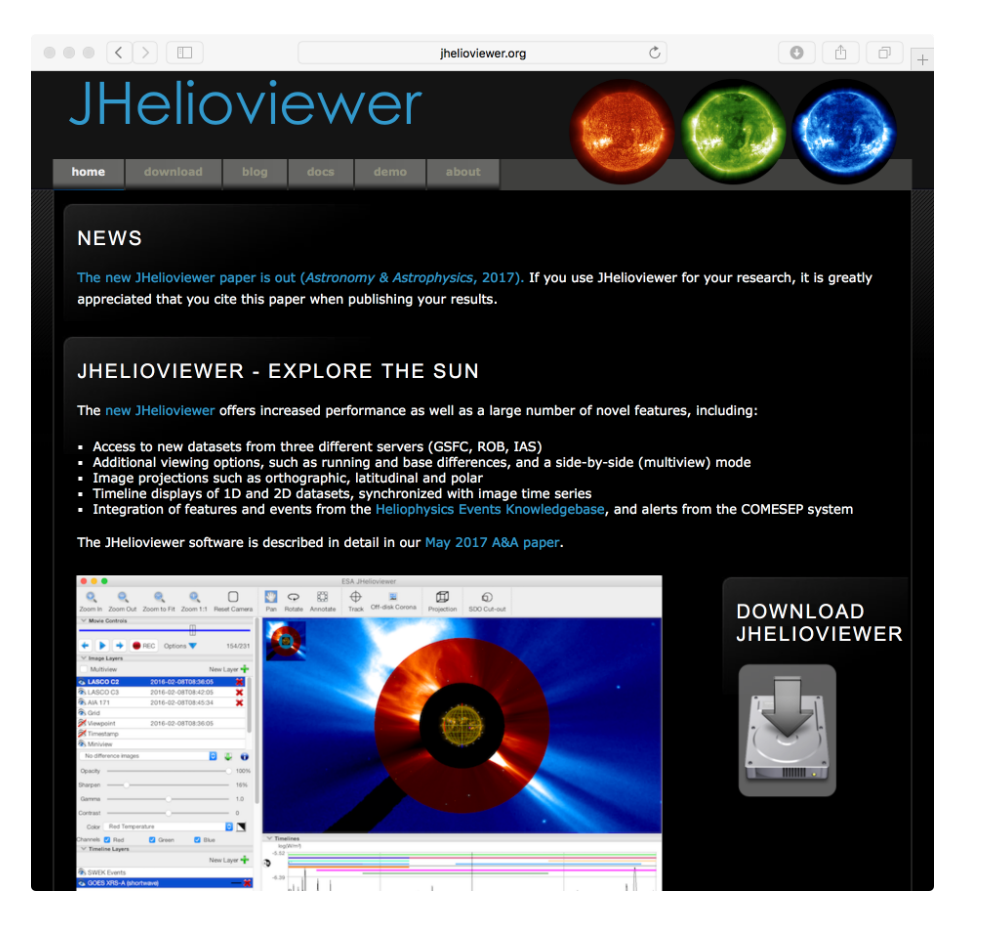

#### **http://jhelioviewer.org http://swhv.oma.be/user\_manual**

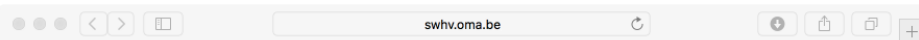

#### **JHelioviewer User Manual**

#### Introduction

Space Weather JHelioviewer is an outcome of the ESA Contract No. 4000107325/12/NL/AK - High Performance Distributed Solar Imaging and Processing System - run at the Solar Influences Data Analysis Center (SIDC, http://sidc.be) of the Royal Observatory of Belgium (ROB) under the supervision of Space Environments and Effects section of ESA (ESTEC/TEC-EES, http://spaceenv.esa.int). This project builds upon the infrastructure of ESA/NASA Helioviewer Project (http://helioviewer.org) at all levels of the software stack, and significantly augments the capabilities of the JHelioviewer software (http://www.jhelioviewer.org).

The JHelioviewer solar data visualisation tool has been overhauled with a strong focus for space weather usage. The viewer is able to display solar image data, and one-dimensional and two-dimensional solar timeline data.

The solar images can be projected on a sphere. They can be rotated, translated, and zoomed in and out the sphere. Other projections are available, such as solar latitudinal or (log)polar. Field lines of the solar magnetic field calculated by a PFSS model can be displayed.

The timeline viewer shows one-dimensional and two-dimensional data. The time interval displayed can be translated and zoomed freely.

Several types of space weather related events can be displayed. Both the Heliophysics Events Knowledgebase and the COMESEP project provide the events. The events can be visualised on both the images and the timelines.

Since JHelioviewer is still rapidly evolving, this document may not reflect entirely all the capabilities of the software. Information and support requests can be sent to swhv@sidc.be.

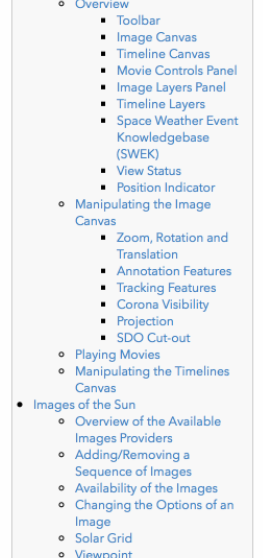

 $\bullet$  Introduction • Installing and Running o Windows

o Mac OS X

o Linux

· Main User Interface

Deserver View

#### **JHelioviewer. Time-dependent 3D visualisation of solar and heliospheric data**

D. Mueller, B. Nicula, S. Felix, F. Verstringe, B. Bourgoignie, A. Csillaghy, D. Berghmans, P. Jiggens, J. P. Garcia-Ortiz, J. Ireland, S. Zahniy, B. Fleck A&A, Forthcoming article Received: 30 March 2017 / Accepted: 15 May 2017

DOI: https://doi.org/10.1051/0004-6361/201730893

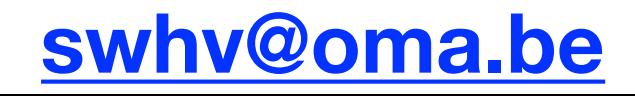